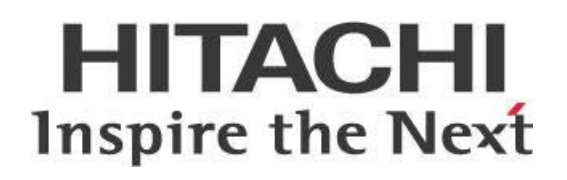

# **Recommendations for Logging and Monitoring**

## **HITACHI** Inspire the Next

Change log (if you want to use it):

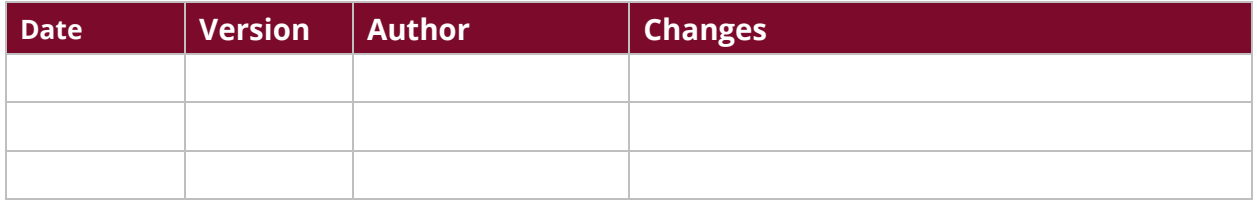

## **Contents**

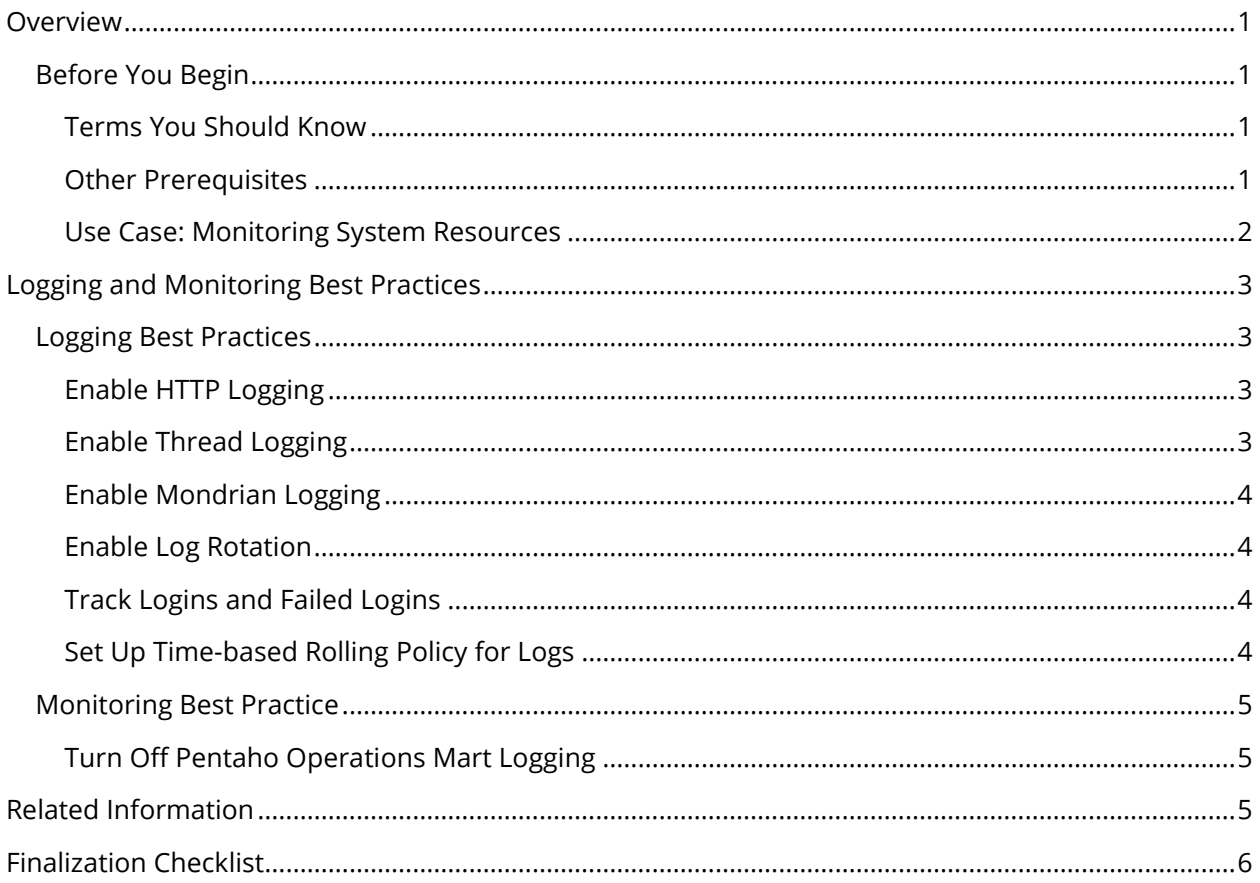

This page intentionally left blank.

## <span id="page-4-0"></span>**Overview**

We have collected a series of best practice recommendations for logging and monitoring your Pentaho server environment. Some of the things discussed here include enabling HTTP, thread, and Mondrian logging, along with log rotation recommendations.

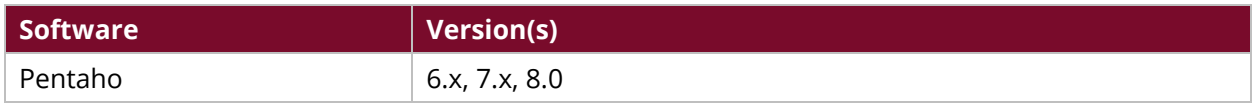

Th[e Components Reference](https://help.pentaho.com/Documentation/8.0/Setup/Components_Reference) in Pentaho Documentation has a complete list of supported software and hardware.

#### <span id="page-4-1"></span>**Before You Begin**

Before beginning, use the following information to prepare for the procedures described in the main section of the document.

#### <span id="page-4-2"></span>*Terms You Should Know*

Here are some terms you should be familiar with:

- **Network Logging –** the process of collecting, then storing, data over varying periods of time so that network trends can be analyzed.
- **Network Monitoring -** a network's effort to detect slow or failing components. These could include things such as failing routers, switches, or servers.
- **Network Auditing –** a process in which a network is analyzed for performance, security, availability, and management.

#### <span id="page-4-3"></span>*Other Prerequisites*

This document assumes that you have knowledge about computer networking concepts and that you have already [installed and configured Pentaho.](https://help.pentaho.com/Documentation/8.0/Setup/Installation) In the Pentaho Documentation, the Monitor System [Performance Using Pentaho Operations Mart](https://help.pentaho.com/Documentation/8.0/Setup/Administration/Performance_Monitoring/Monitor_System_Performance_Using_Pentaho_Operations_Mart) and the article called [Data Integration Operations Mart](https://help.pentaho.com/Documentation/8.0/Setup/Administration/Performance_Monitoring/Monitor_System_Performance_Using_Pentaho_Operations_Mart/Data_Integration_Operations_Mart) have information about installing and configuring the Operations Marts.

More information about related topics outside of this document can be found in the **Pentaho** [Administration Guide](https://help.pentaho.com/Documentation/8.0/Setup/Administration/Performance_Monitoring) in the [Pentaho Documentation.](https://help.pentaho.com/Documentation/8.0)

#### <span id="page-5-0"></span>*Use Case: Monitoring System Resources*

<span id="page-5-1"></span>*Glorfindel must monitor systems resource usage for his new installation of Pentaho. This will help give him a bigger picture of how many resources are being used and the effect on network systems. He plans to use Operations Mart reports for this purpose, but wants to make sure that he has a good handle on different best practices for logging and monitoring with Pentaho before he gets started.*

## **Logging and Monitoring Best Practices**

Pentaho servers use the Apache log4j Java logging framework to store server feedback. The default settings in the  $log4j.xml$  file may be too verbose and grow too large for some production environments.

#### <span id="page-6-0"></span>**Logging Best Practices**

This section contains recommended best practices to manage your logging operations for your Pentaho servers.

#### <span id="page-6-1"></span>*Enable HTTP Logging*

- **Recommendation:** HTTP logging should be enabled.
- **Rationale:** CTools dashboards, report viewer, Dashboard Designer, and PUC make use of multiple HTTP requests to communicate with the BA server.
- **Solution:** Enabling HTTP logging will allow these and other external applications to be tracked at the request level. To enable HTTP logging, the server. xml file in tomcat/conf must be modified to have the appropriate entry. Insert the following line near the end of the file:

```
<Valve className="org.apache.catalina.valves.AccessLogValve" 
directory="logs" prefix="http_access." suffix=".log" 
pattern="%t|%a|%m|%p|%U|%q|%s|%S|%u|%D|%T|%B|%{User-
agent}i|%{Referer}i|%A|%{Content-Type}o" resolveHosts="false"/>
```
#### <span id="page-6-2"></span>*Enable Thread Logging*

- **Recommendation:** Enable thread logging for better diagnosing or debugging.
- **Rationale:** The additional context of the thread that logged the item can help with diagnosing and debugging issues. Including this additional information does not add any significant overhead and should be considered when enabling logging for any category.
- **Solution:** Modify the log4j.xml file ConversionPattern parameter to have the  $t$ t. The full pattern includes the thread  $\epsilon_t$  and is supplied in the  $\log 4j$ . xml file shipped with Pentaho. However, it is commented out. Simply uncomment the full pattern and comment out the default pattern.

#### <span id="page-7-0"></span>*Enable Mondrian Logging*

- **Recommendation:** Enable Mondrian logging to log mdx and sql statements.
- **Rationale:** These settings are provided in the  $log4j$ . xml supplied by Pentaho, but are commented out by default. Enabling will cause logging to occur within the log4j categories mondrian.mdx and mondrian.sql. These categories log the statements and how long they take to execute. The SQL log also records the number of results returned in the result set. This insight can be extremely helpful in debugging and diagnosing query related issues.
- **Solution:** To enable Mondrian SQL and MDX logging, simply uncomment the sections of the log4j.xml related to Mondrian.mdx and Mondrian.sql categories.

#### <span id="page-7-1"></span>*Enable Log Rotation*

- **Recommendation:** Use date-based or size-based log rotation with compression.
- **Rationale:** The default settings in the  $log 4j$ . xml configuration file may be too verbose and cause the Pentaho log to grow too large for some production environments.
- Solution: These instructions for **Log Rotation** will help you setup either date-based or sizebased log rotation with compression.

#### <span id="page-7-2"></span>*Track Logins and Failed Logins*

- **Recommendation:** Enable logging for logins and failed logins.
- **Rationale:** Keeping track of failed logins on your servers helps you learn about unauthorized login attempts.
- **Solution:** If you want to keep a log for logins and failed logins, modify the  $log_4 j$ . xml file and add the following:

```
<category name="org.springframework.security.event.authentication">
<priority value="WARN"/>
</category>
```
#### <span id="page-7-3"></span>*Set Up Time-based Rolling Policy for Logs*

- **Recommendation:** Implement a time-based rolling policy for your logs.
- **Rationale:** Using a time-based rolling policy for your logs will prevent them from growing too large for your production environment.
- **Solution:** If you want to set up a time-based rolling policy, modify the  $log_4 j$ . xml file and add the following:

```
<rollingPolicy class="org.apache.log4j.rolling.TimeBasedRollingPolicy">
       <param name="FileNamePattern" 
value="/home/pentaho/pentaho/server/biserver-ee/pentaho.log_%d{yyyy-
MM.gz"/>
</rollingPolicy>
```
#### <span id="page-8-0"></span>**Monitoring Best Practice**

Pentaho Operations Mart is the out-of-the-box monitoring tool and runs verbose logging by default.

#### <span id="page-8-1"></span>*Turn Off Pentaho Operations Mart Logging*

- **Recommendation:** Turn off Pentaho Operations Mart logging.
- **Rationale:** The Pentaho Operations Mart ETL process runs multiple times a day and produces verbose messages which are unnecessary and could slow down a production environment.
- Solution: These messages can be turned off by altering the xaction logging level.

## <span id="page-8-2"></span>**Related Information**

Here are some links to information that you may find helpful while using this best practice document:

- Pentaho Documentation:
	- o [Performance Monitoring and Logging](https://help.pentaho.com/Documentation/8.0/Setup/Administration/Performance_Monitoring/Enable_Logging)
	- o [Log Rotation](https://help.pentaho.com/Documentation/6.1/0P0/000/080#Log_Rotation)
	- o [Logging and Monitoring Operations with PDI](https://help.pentaho.com/Documentation/8.0/Products/Data_Integration/Data_Integration_Perspective/060)

## <span id="page-9-0"></span>**Finalization Checklist**

This checklist is designed to be added to any implemented project that uses this collection of best practices, to verify that all items have been considered and reviews have been performed.

Name of the Project:\_\_\_\_\_\_\_\_\_\_\_\_\_\_\_\_\_\_\_\_\_\_\_\_\_\_\_\_\_\_\_\_\_\_\_\_\_\_\_\_\_\_\_\_\_\_\_\_\_\_\_\_\_\_\_\_\_\_\_\_\_\_\_\_\_\_\_

Date of the Review:\_\_\_\_\_\_\_\_\_\_\_\_\_\_\_\_\_\_\_\_\_\_\_\_\_\_\_\_\_\_\_\_\_\_\_\_\_\_\_\_\_\_\_\_\_\_\_\_\_\_\_\_\_\_\_\_\_\_\_\_\_\_\_\_\_\_\_\_

Name of the Reviewer:\_\_\_\_\_\_\_\_\_\_\_\_\_\_\_\_\_\_\_\_\_\_\_\_\_\_\_\_\_\_\_\_\_\_\_\_\_\_\_\_\_\_\_\_\_\_\_\_\_\_\_\_\_\_\_\_\_\_\_\_\_\_\_\_\_

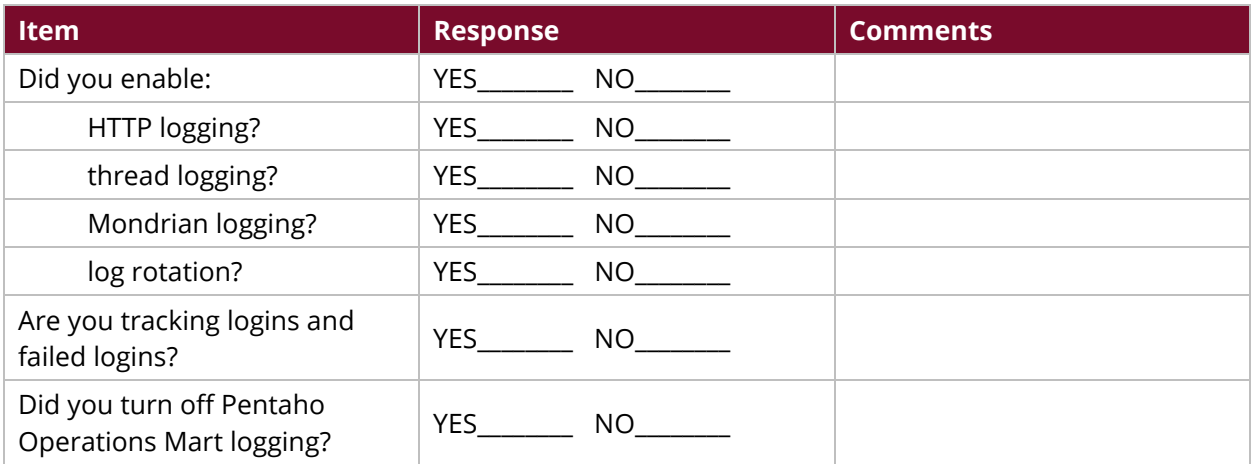